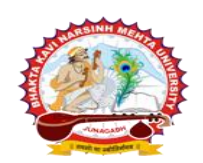

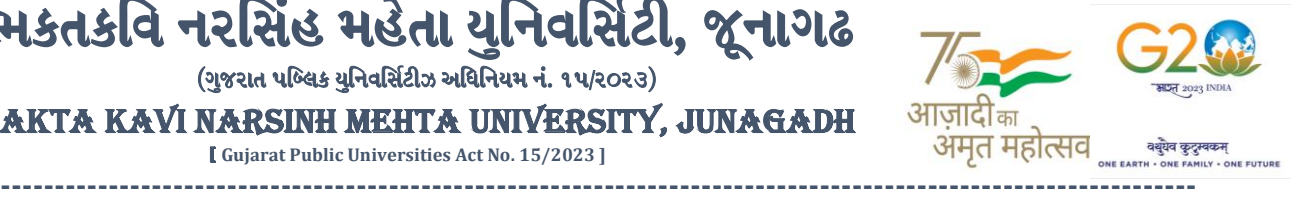

**પરીપત્ર:**

**વિષય : B.C.A., B.B.A., B.S.W., B.Sc. (IT), B.R.S. સેમ. ૫ (પ ૂરક) ની પરીક્ષાનાાંપરીણામ જાહેર કરિા બાબત.**

ભકતકવિ નરસિંહ મહેતા યુનિવર્સિટી, જૂનાગઢ  $($ ગજરાત પબ્લિક યનિવર્સિટીઝ અધિનિયમ નં. ૧૫/૨૦૨૩) BHAKTA KAVI NARSINH MEHTA UNIVERSITY, JUNAGADH [ **Gujarat Public Universities Act No. 15/2023 ]**

ભક્તકવિ નરસિંહ મહેતા યુનિવર્સિટી સંલગ્ન સર્વે સંબંધીત કોલેજોના આચાર્યશ્રીઓને જણાવવામાં આવે છે કે અત્રેની યવુનિવ િટી દ્વારા લેિાર્ેલ **B.C.A., B.B.A., B.S.W., B.Sc. (IT), B.R.S. સેમ. ૫ (પરૂક) ની** પરીક્ષાનાં પરીણામ યુનિવર્સિટીની વેબસાઇટ http://bknmu.gipl.net પર Student Online Result પર જઇને વિદ્યાર્થીઓએ પોતાના સીટ નંબર અને SPU ID એન્ટર કરી માર્કશીટની <mark>સોફ્ટકોપી</mark> ડાઉનલોડ કરીને તેની પ્રિન્ટ કાઢી પોતાની પાસે રાખવી.

જે વિદ્યાર્થીઓ <mark>યુ.જી. માં પુન:મુ</mark>લ્યાંકન (વધુમાં વધુ બે વિષય) કરાવવ<mark>ા માંગતા હોય</mark> તેવા વિદ્યાર્થીઓએ **તા.૨૭/૦૪/૨૦૨૪ થી તા.૦૩/૦૫/૨૦૨૪** સધુ ીમાં યવુનિવ િટીની િેબ ાઇટ **[http://bknmu.gipl.net](http://bknmu.gipl.net/) પર** પોતાના યઝુ ર આઇ.ડી. તેમજ પાસવર્ડ <mark>એન્ટર કરી</mark> રીએસેસમેન્ટ ફોર્મ ભરવાનું રહેશે.વિદ્યાર્થીએ યુઝર આઇ.ડી તરીકે પોતાના SPU ID એન્ટર કરવાના રહેશે તેમજ <mark>રીએ</mark>સેસમેન્ટ ફોર્મ ભર્યા બાદ ઓનલાઇન પેમેન્ટ કરવા<mark>નું રહેશે.</mark>

જે વિ<mark>દ્યાર્થીઓ</mark>ના પરીણામમાં – (ડેસ) <mark>અથવા ગે</mark>રહાજર, વિ<mark>ષય</mark>માં ફેરફાર હોય તેમજ અન્ય ક્વેરી હોય તેવા વિદ્યાર્થીઓના પરીણામમાં સુધારો કરવા માટ<mark>ે જે</mark> તે કોલેજ <mark>દ્વા</mark>રા કોલેજનાં લેટરપેડ સાથે વિદ્યાર્થીએ જે પરીક્ષા આપેલી છે તેના જરૂરી ડોક્યુમેન્ટ <mark>સાથે યુનિ</mark>વર્સિટી<mark>ના પરીક્ષા વિભાગને <u>તા.૦૩/૦૫/૨૦૨૪</u> સુધીમાં <u>(પરીણામની હાર્ડકોપીની પ્રતિક્ષા કર્યા</u></mark> <mark>વગર) અરજી સાથે જમા કરા</mark>વવાન<mark>ા રહેશે. સમયમર્ચાદા બાદ આવનાર અરજીઓ ધ્યાને લેવામાં આવશે નહી <mark>જેની નોંધ</mark> લેવી.</mark>

**બીર્ાણ : વિદ્યાથીઓએ રીએસેસમેન્ટ ફોમડઓનલાઇન ભરિા અંગેની માગડદર્શીકા.**

 $\frac{1}{3}$ *, ડી, ગ્રમ, ચું, પડીયા*<br>પરીક્ષા નિયામક

ક્રમાંક/બીકેએનએમય/પરીક્ષા/૫૫૬/૨૦૨૪ ભક્તકવિ નરસિંહ મહેત<mark>ા યુનિવર્સિટી,</mark> ગવર્નમેન્ટ પોલીટેકનીક કેમ્પસ, ભક્તકવિ નરસિંહ મહેતા યુનિવર્સિટી રોડ, ખડીયા. જૂનાગઢ-362263 તા. ૨૬/૦૪/૨૦૨૪

પતિ.

ભક્તકવિ નરસિંહ મહેતા યુનિવર્સિટી સંલગ્ન તમામ કોલેજોના આચાર્યશ્રીઓ તથા વિદ્યાર્થી ભાઇઓ તથા બહેનો તરફ...

 $\parallel$  तमसो मा ज्योतिर्गमय  $\parallel$ 

**નકલ રિાના જાણ તથા યોગ્ય કાયડિાહી અથે:-**

- (૧) આઈ.ટી. સેલ જરૂરી કાર્યવાહી અર્થે અને વેબસાઈટ પર પ્રસિધ્ધ થવા અર્થે
- (૨) માન.કુલપવતશ્રી/કુલ ચચિશ્રીના અંગત ચચિશ્રી

**----------------------------------------------------------------------------------------------------** રાજ્યના મુખ્ય મુખ્ય મુખ્ય મુખ્ય મુખ્ય મુખ્ય મુખ્ય મુખ્ય મુખ્ય મુખ્ય મુખ્ય મુખ્ય મુખ્ય મુખ્ય મુખ્ય મુખ્ય મુખ્ય મ ભક્તકવિ નરસિંહ મહેતા યુનિવર્સિટી રોડ, સિંકામાં સાહિત Bhakta Kavi Narsinh Mehta University Road, B0LIF4 H}GFU-v#&Z Z&#4 U]HZFTsEFZTf **Khadiya, Junagadh-362263 (Gujarat)** ફોન નં.૦૨૮૫–૨૬૮૧૪૦૦ / ફેક્સ નં.૦૨૮૫–૨૬૮૧૫૦૩ Ph: 0285-2681400 Fax: 0285-2681503  $\cdot$  **www.bknmu.edu.in**  $|| \blacktriangle|$  : exam@bknmu.edu.in

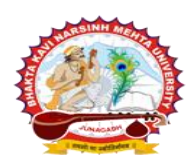

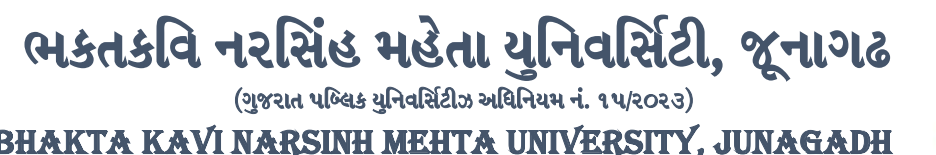

[ **Gujarat Public Universities Act No. 15/2023 ]**

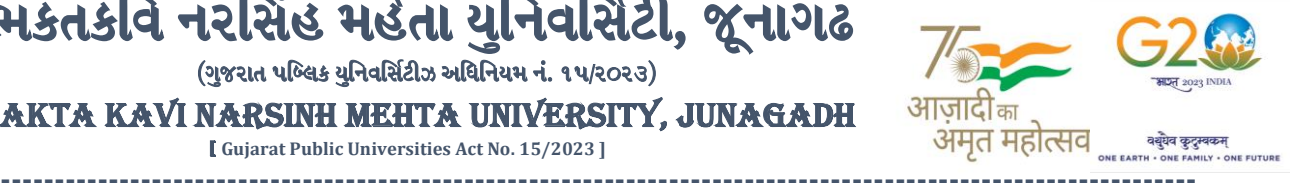

## **વિદ્યાથીઓએ રીએસેસમેન્ટ ફોમડઓનલાઇન ભરિા અંગેની માગડદર્શીકા**

- **1)** ૌિર્થમ વિદ્યાર્થીઓએ યવુનિવ િટીની િેબ ાઇટ **[http://bknmu.gipl.net](http://bknmu.gipl.net/)** પર પોતાના યઝુ ર આઇ.ડી.(**SPUID**) તેમજ પાસવર્ડ એન્ટર કરવાનાં રહેશે. (જે વિદ્યાર્થીઓ પાસે પાસવર્ડ ના હોય તેમણે કોલેજમાંથી પાસવર્ડ મેળવી લેવાના રહેશે.)
- **2)** વિદ્યાર્થીઓએ પોતાના મોબાઇલ તેમજ કોમ્્યટુર ના િેબ બ્રાઉઝરના ેટીંગમાંજઇ **POP-UP Block** ને**Allow** કરવ.ું
- **3)** ત્ર્ારબાદ **User's Desk** મેનુમાં**Reassessment** પર ક્લીક કરિાનુંરહેશે.
- <mark>4)</mark> ત્યારબાદ વિદ્યાર્થીએ પોતાની પ<mark>રીક્ષા પસંદ કરી બે</mark>ઠક નંબર એન્ટર કરી **View બટન પર ક્લીક ક**રતા પોતે પસંદ કરેલ વિષય તેમજ માર્ક્સ દર્શાવેલ હશે જેમાં વિદ્યાર્થી જે વિષયમાં રીએસેસમેન્ટ કરાવવા ઇચ્છતા હોય, તે વિષય <mark>ની</mark> સામે ટીકમાર્ક કરવાનં રહેશે. (વધમાં વ<mark>ધુ બે વિષય).</mark>
- **5)** ત્ર્ારબાદ વિદ્યાર્થીએ પોતાની બેંક ખાતાની વિગત જેિી કેનામ, ખાતા ન ંબર, બેંકનુંનામ, બેંકની શાખાનુંનામ તેમજ **IFSC** કોડ એન્ટર કરવા<mark>નો રહેશે.</mark>
- **6)** ઉપર મજુ બની તમામ વિગત ભરી **Save** કર્ાયબાદ **Payment Options** પર ક્લીક કરી (૧) **Credit/Debit Cards** (૨) **Net**  Banking (3) **QR Code Scan and Pay** એમ ત્રણ વિકલ્પમાંથી ગમે તે વિકલ્પ દ્વારા ફી ની ચૂકવણી કરી શકાશે. અન્ય કોઇપણ <mark>પ્રકા</mark>રના<mark>ં માધ્યમ દ્વારા ફી સ્વીકારવામાં આવશે</mark> નહી. સફળતાપૂર્વક <mark>ફી ની ચૂક</mark>વણી થયા બાદ **Reassessment** Challan ની સોફ્ટકોપી ડાઉનલોડ કરી<mark>ને તેની</mark> પિન્ટ કાઢી પોતાની પાસે રાખવી.
- **7)** જો વિદ્યાર્થીઓને ફળતાપ ૂિયક ફી ની ચ ૂકિણી બાદ પણ **Reassessment Challan** ન બતાિતા હોર્ તો તેિા વિદ્યાર્થીઓએ ફરી વખત **Payment** ના કરવ<mark>ુ તેમ</mark>જ ૨૪ કલાક (1 દિવસ) સુધી રાહ જોવી. 1 દિવસ બાદ ફરી પોતાનુ રીએ<mark>સેસમેન્ટ</mark> ફોર્મ ચાલુ કરવુ તે સમ<mark>યે પણ Reassessment Challan</mark> ન બતાવે તો તેવા વિદ્યાર્થીઓએ યુનિવર્સિટીના મેઇલ આઇ.ડી. [bknmuassessmentcenter@gmail.com](mailto:bknmuassessmentcenter@gmail.com) પર Mail કરવી

**(Mail કરતી િખતેવિદ્યાથીઓએ પોતાનો SPUID, પોતાનુપરુુનામ, સીટનાંબર, મોબાઈલ નાંબર, કોષડનાંુનામ દર્શાડિિાનાંુરહર્શે ે તેમજ સફળતાપ ૂિડક ફી ની ચ ૂકિણી કરેલ છેતેના આધાર પરુાિા સાથેજોર્િાના રહર્શે ે.)**

 $\parallel$  तमसो मा ज्योतिर्गमय ।

**----------------------------------------------------------------------------------------------------** ;ZSFZL 5M,L8[SGLS S[d5;4 **Government Polytechnic Campus,** ભક્તકવિ નરસિંહ મહેતા યુનિવર્સિટી રોડ, સિંકામાં સાહિત Bhakta Kavi Narsinh Mehta University Road, B0LIF4 H}GFU-v#&Z Z&#4 U]HZFTsEFZTf **Khadiya, Junagadh-362263 (Gujarat)** ફોન નં.૦૨૮૫–૨૬૮૧૪૦૦ / ફેક્સ નં.૦૨૮૫–૨૬૮૧૫૦૩ Ph: 0285-2681400 Fax: 0285-2681503  **: [www.bknmu.edu.in](http://www.bknmu.edu.in/) || : exam@bknmu.edu.in**